弊社工事担当者より、請求書アップロード先URLのご案内をメールにて送付いたします。

### URLをクリックしてください

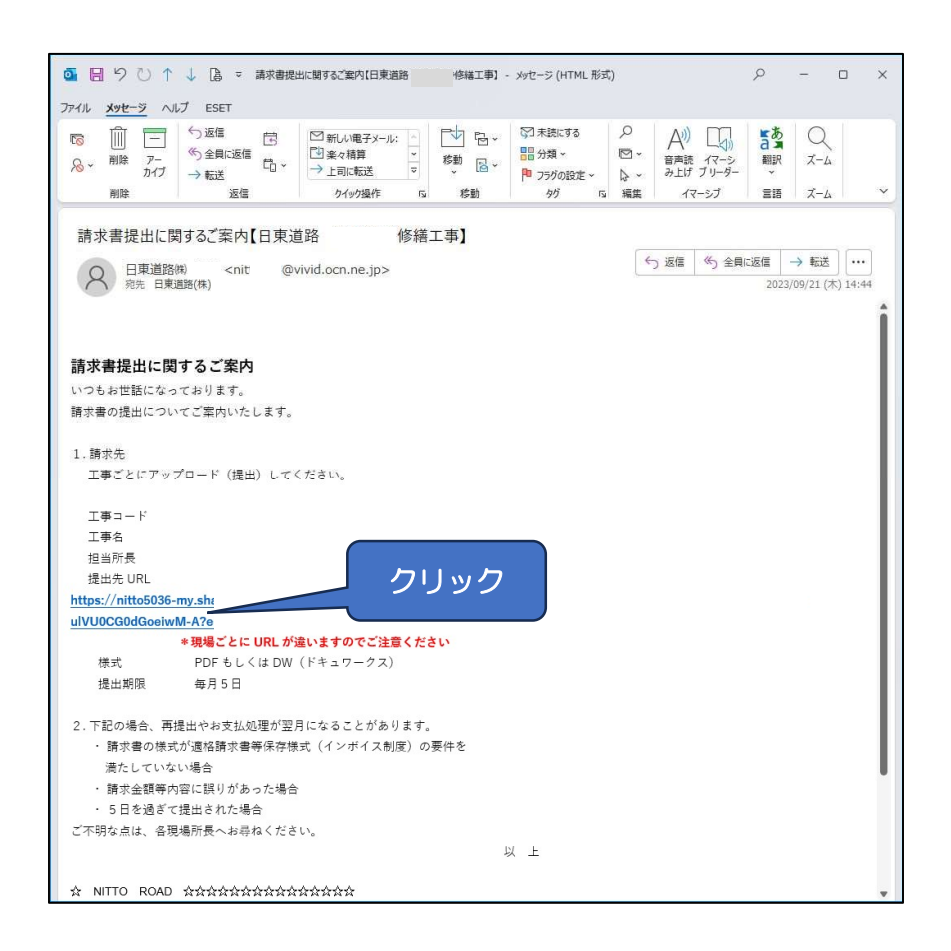

#### 貴社のフォルダーが開きます。※工事名をご確認ください

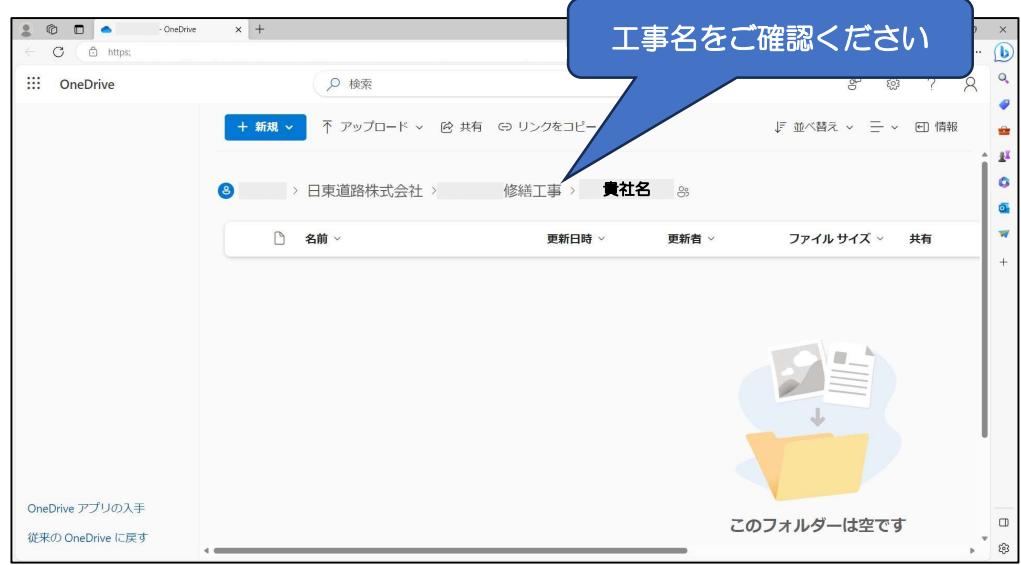

# アップロードするファイルをドラッグ&ドロップで移動します

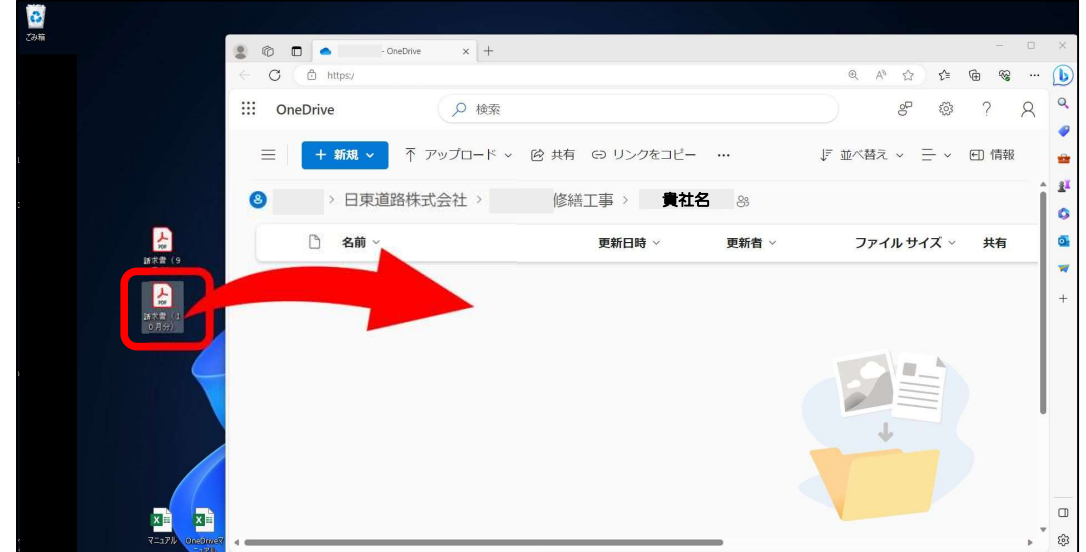

### ファイルのアップロードが完了です

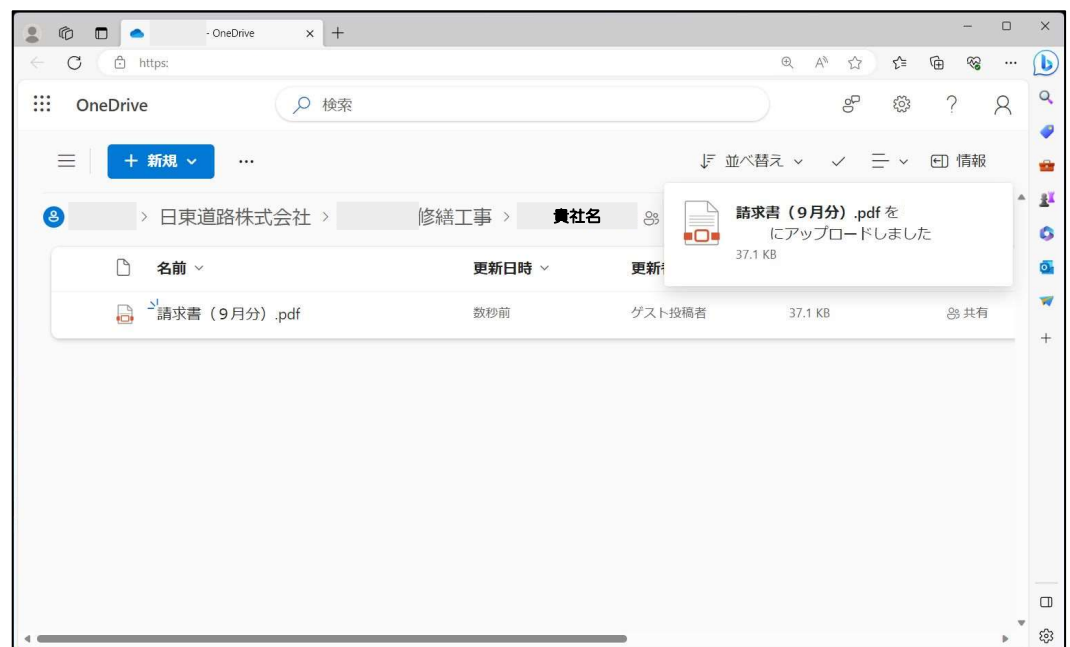

# ※ファイルを間違えてアップロードした場合

### 貴社にて削除ができませんので、

### 弊社担当者まで請求書の間違えをご連絡ください

# メール管理方法【Outlookの場合】

弊社より請求書アップロード先URLのメールを現場ごとに送付いたします。

翌月以降のために、受信トレイに弊社フォルダーを作成しご活用ください。

受信トレイにカーソルを合わせ、右クリック→フォルダーの作成

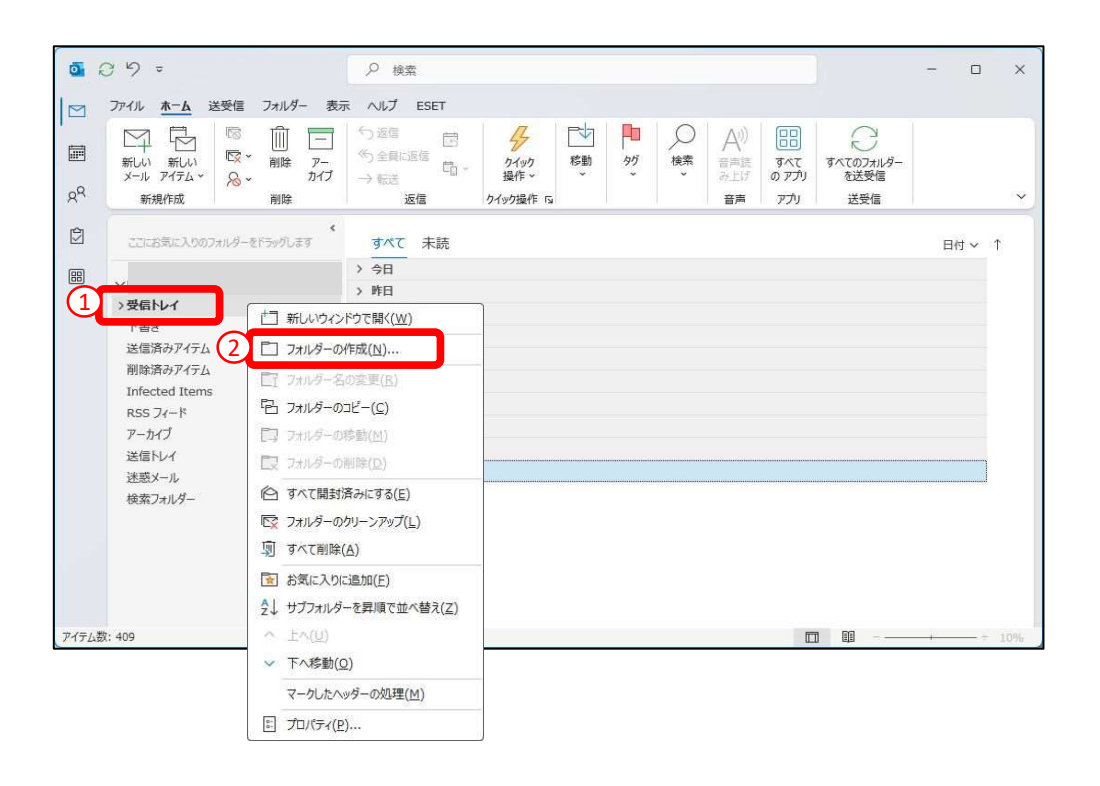

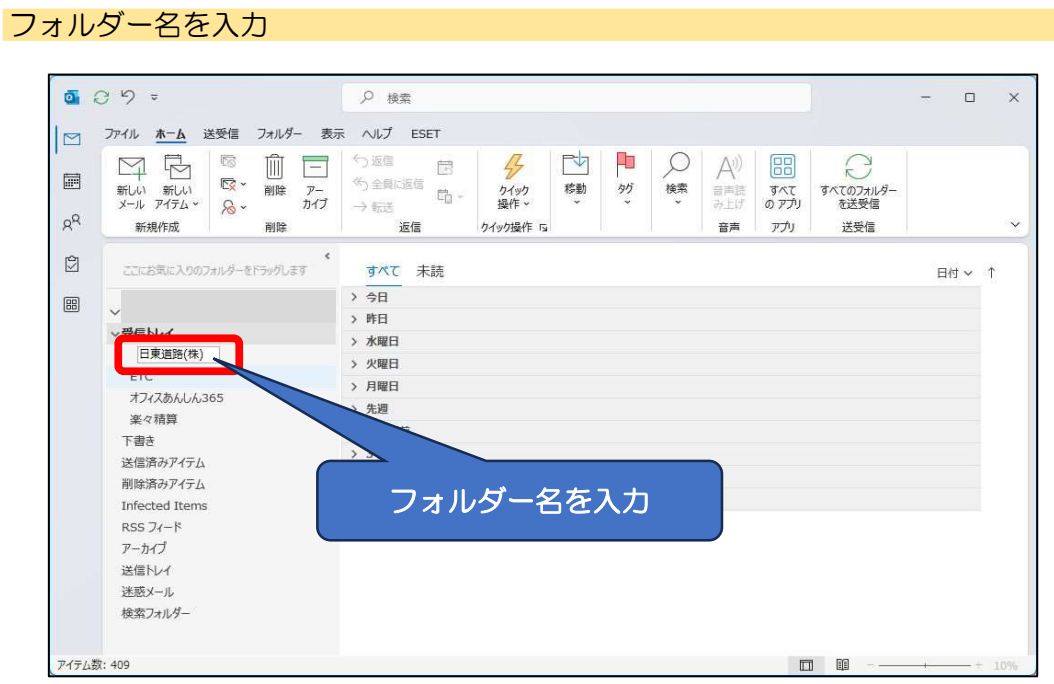

弊社からのメールをフォルダーへドラッグ&ドロップ

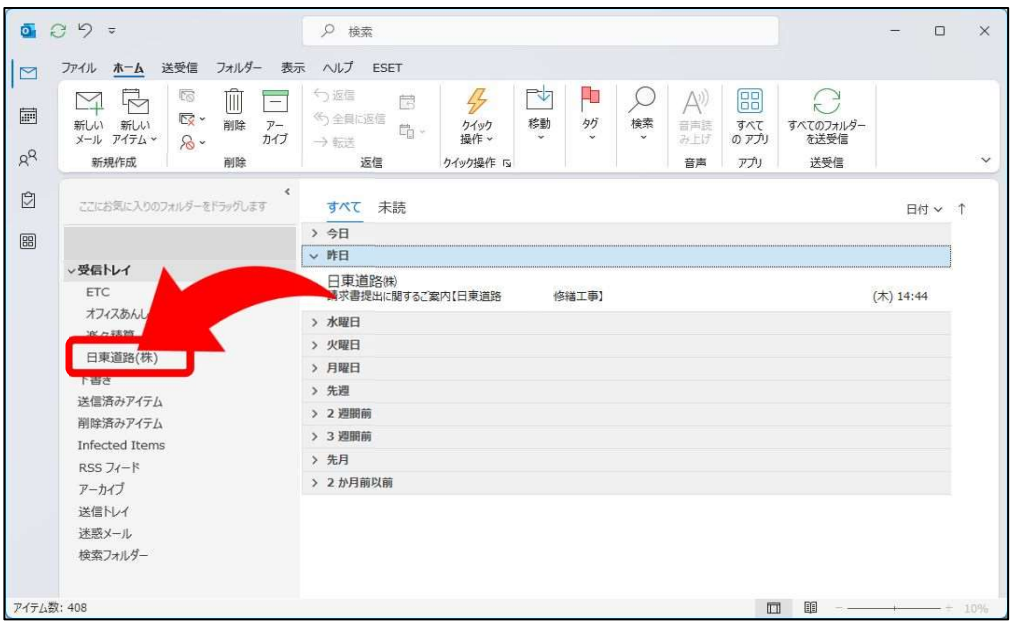

# フォルダーに移動したメールのみ表示されます。

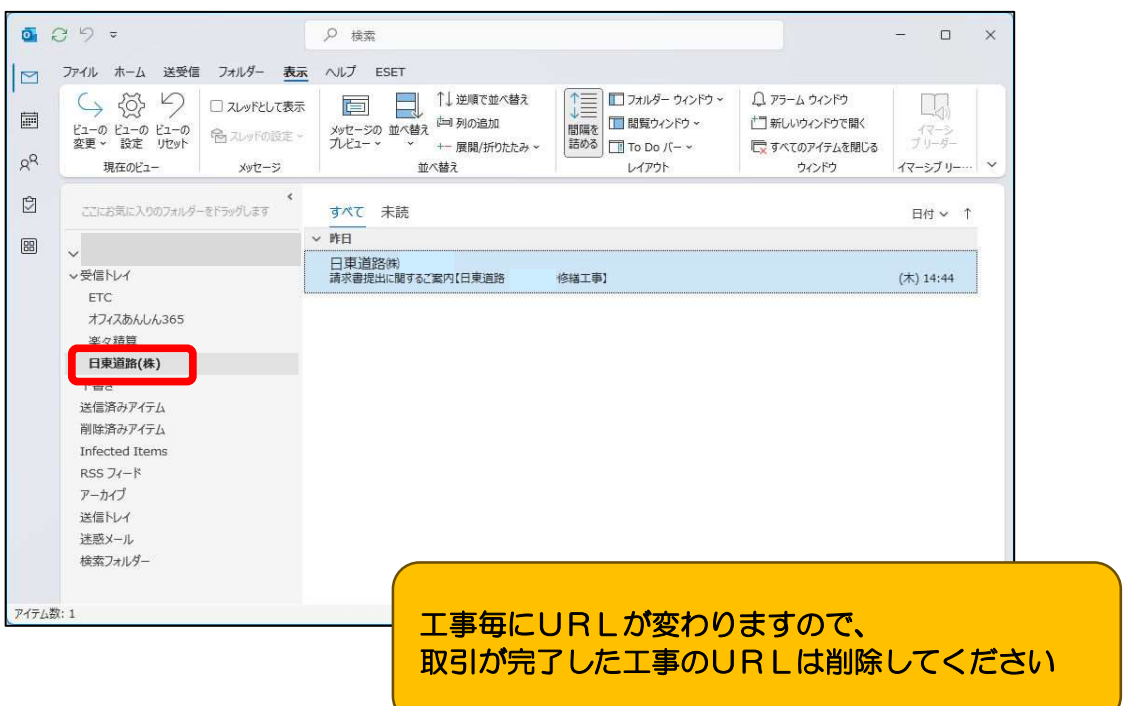